Make sure you have java 1.5 or better on your machine (sun or ibm java, or java suppled with MacOS development environment)

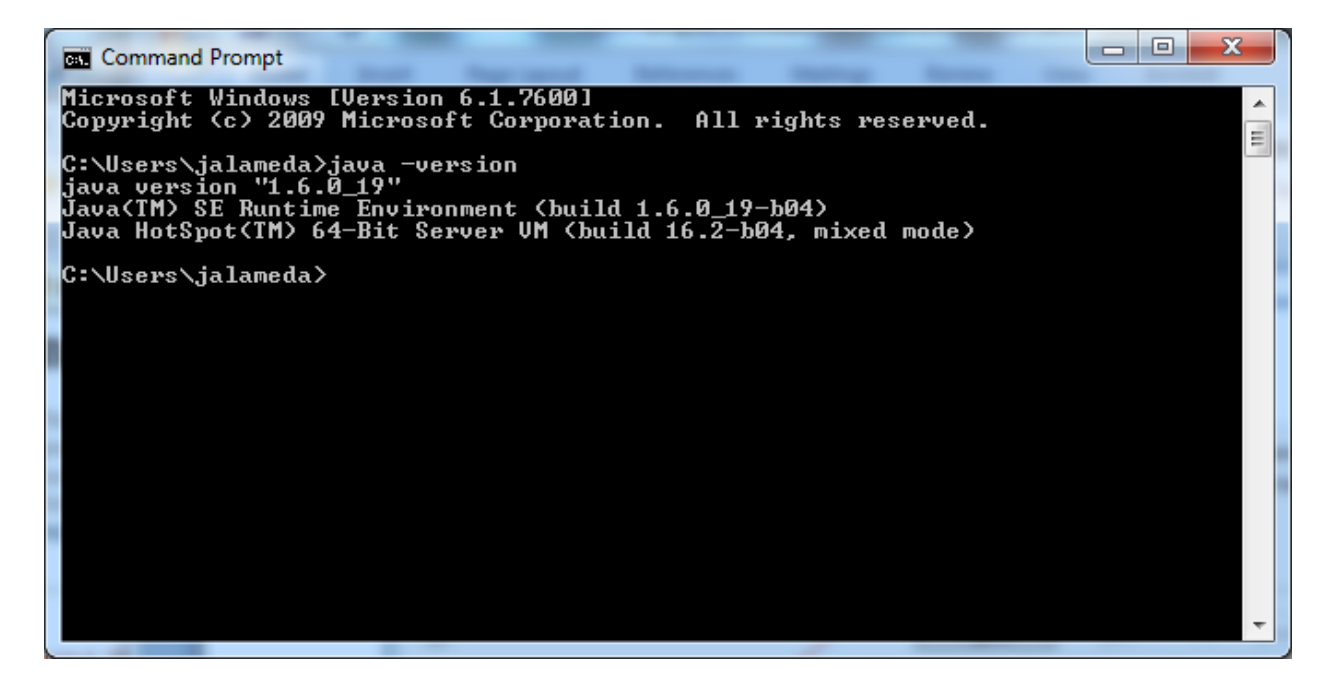

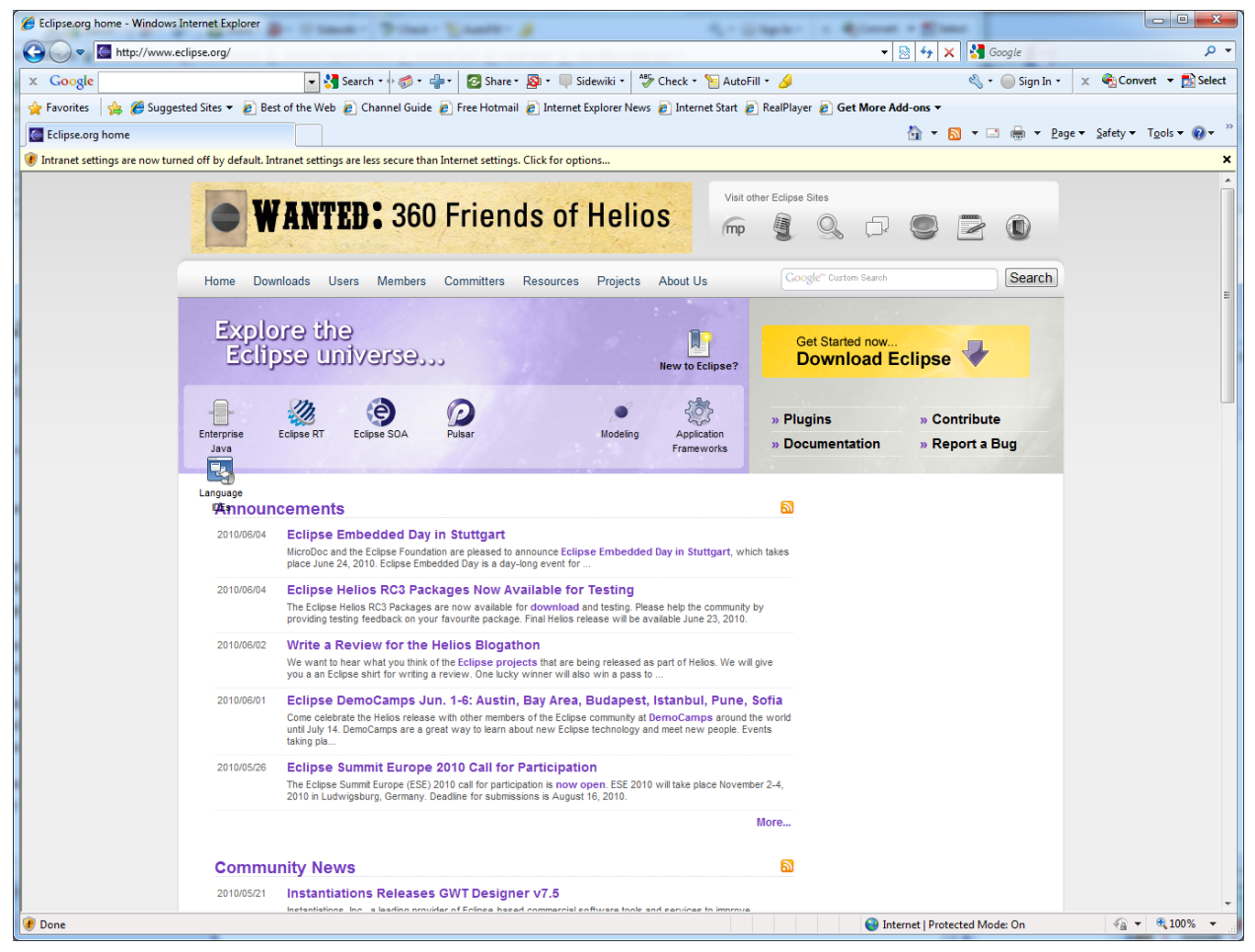

## Click on Download Eclipse –

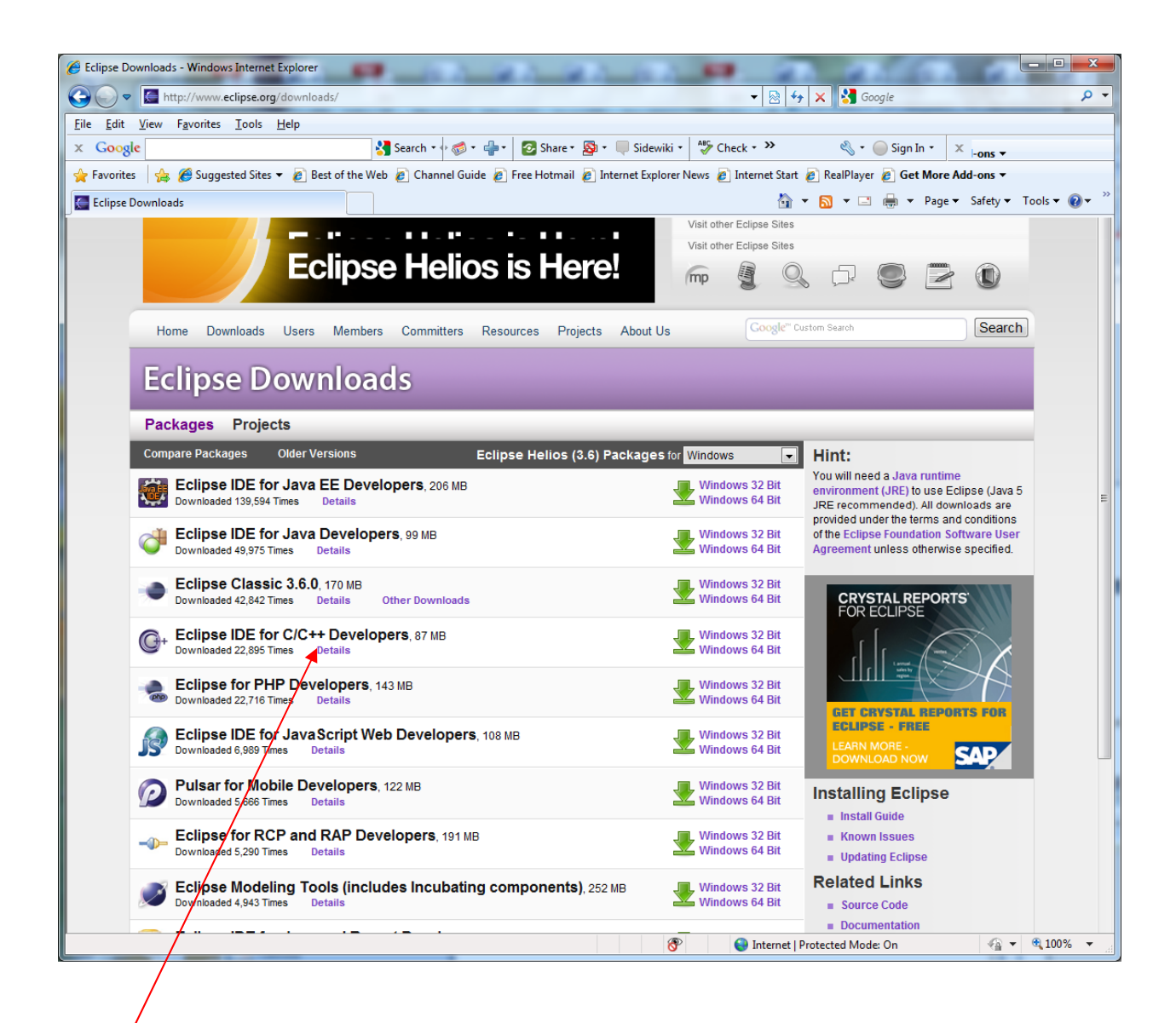

Choose Eclipse IDE for C/C++ Developers as your foundation – download and go –

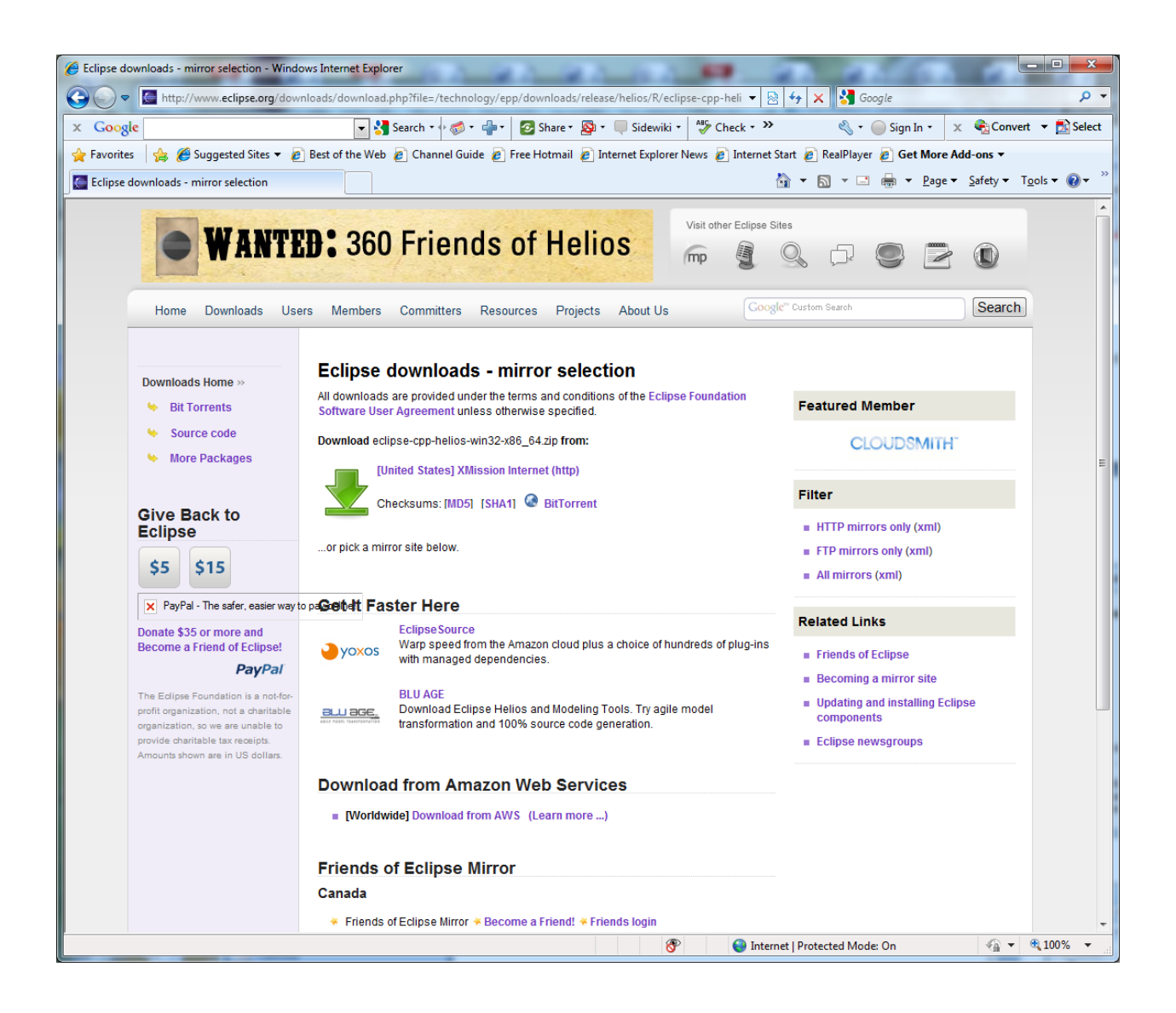

Chose "Save this file"

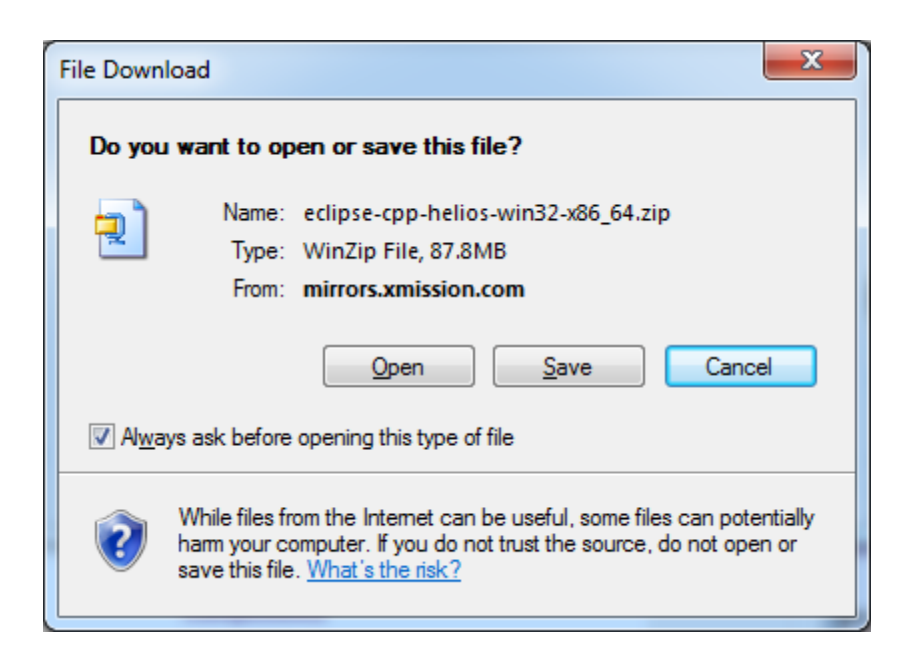

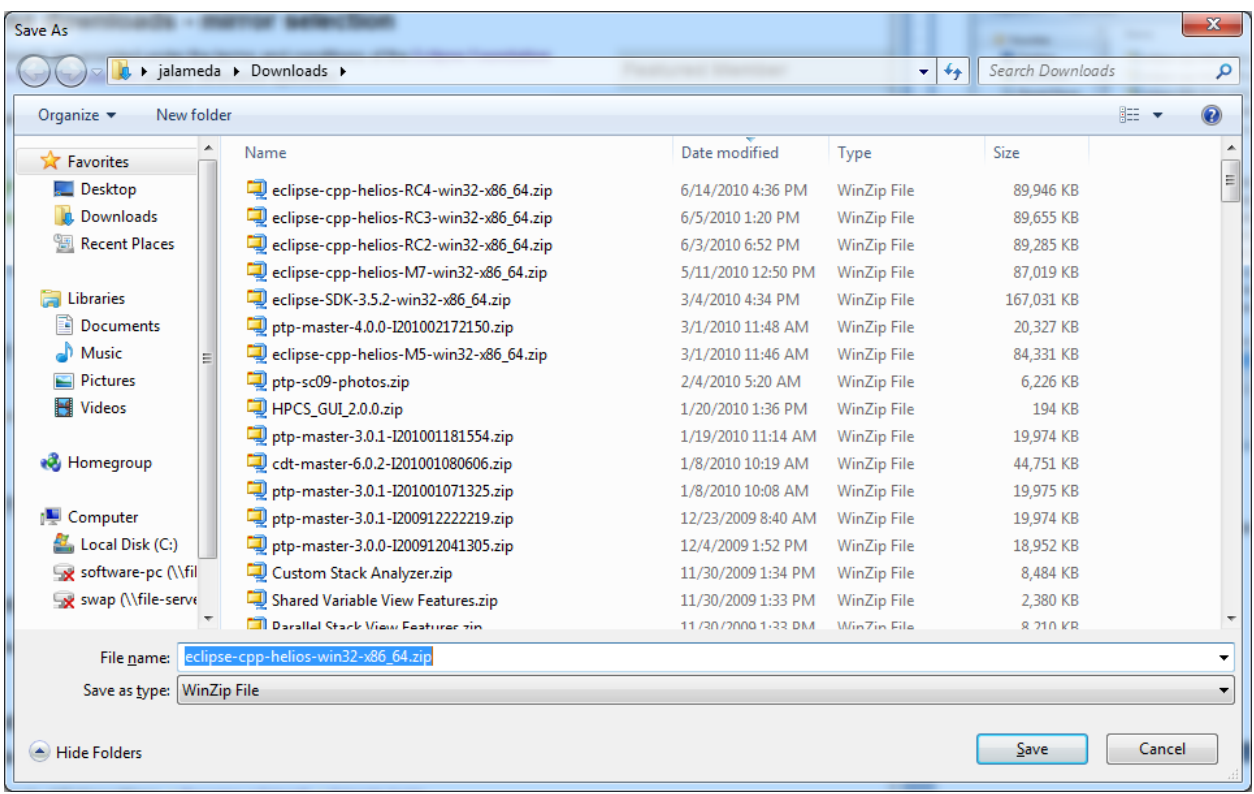

Open the archive – (note it should be approximately 90 MB in size)

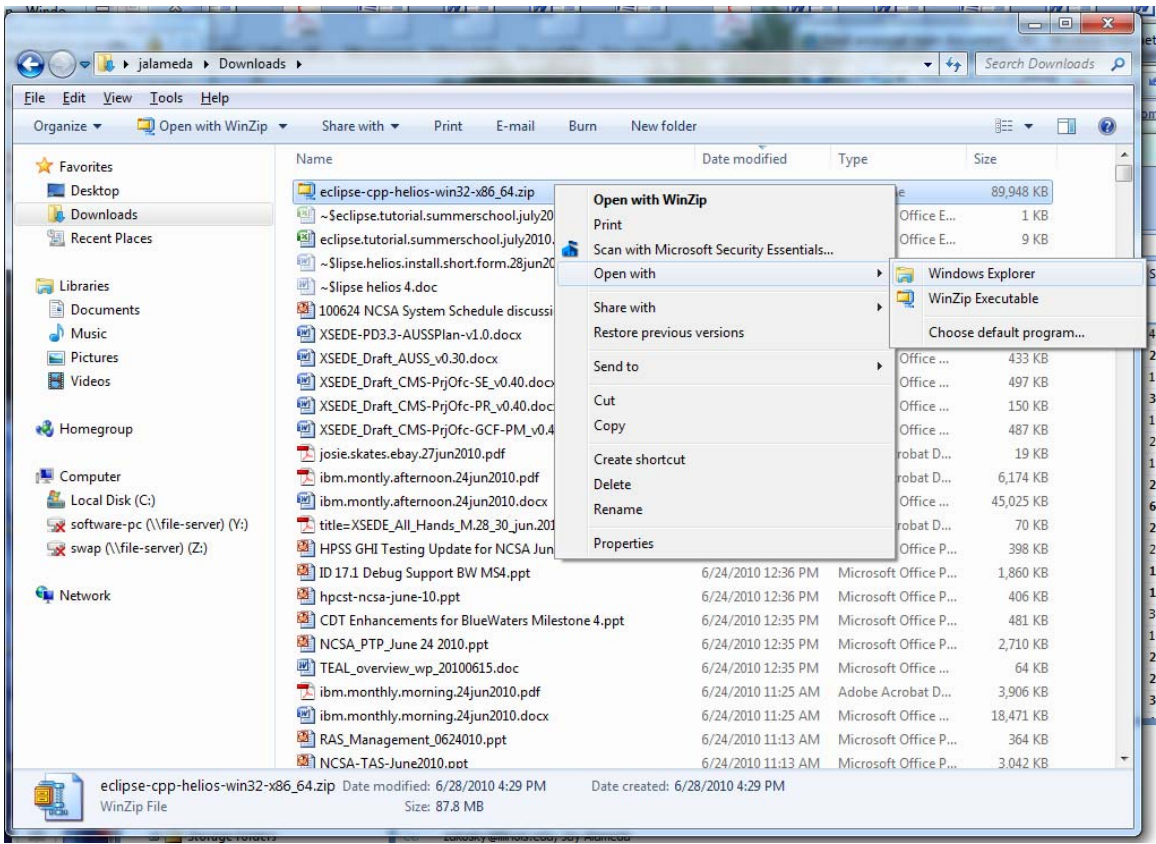

Open the archive, and copy the eclipse folder to a folder close to your root directory (eg, I made a directory called c:/eclipse.36.final and deposited the eclipse folder into this directory –

Open the newly copied eclipse directory – and you will see something like this:

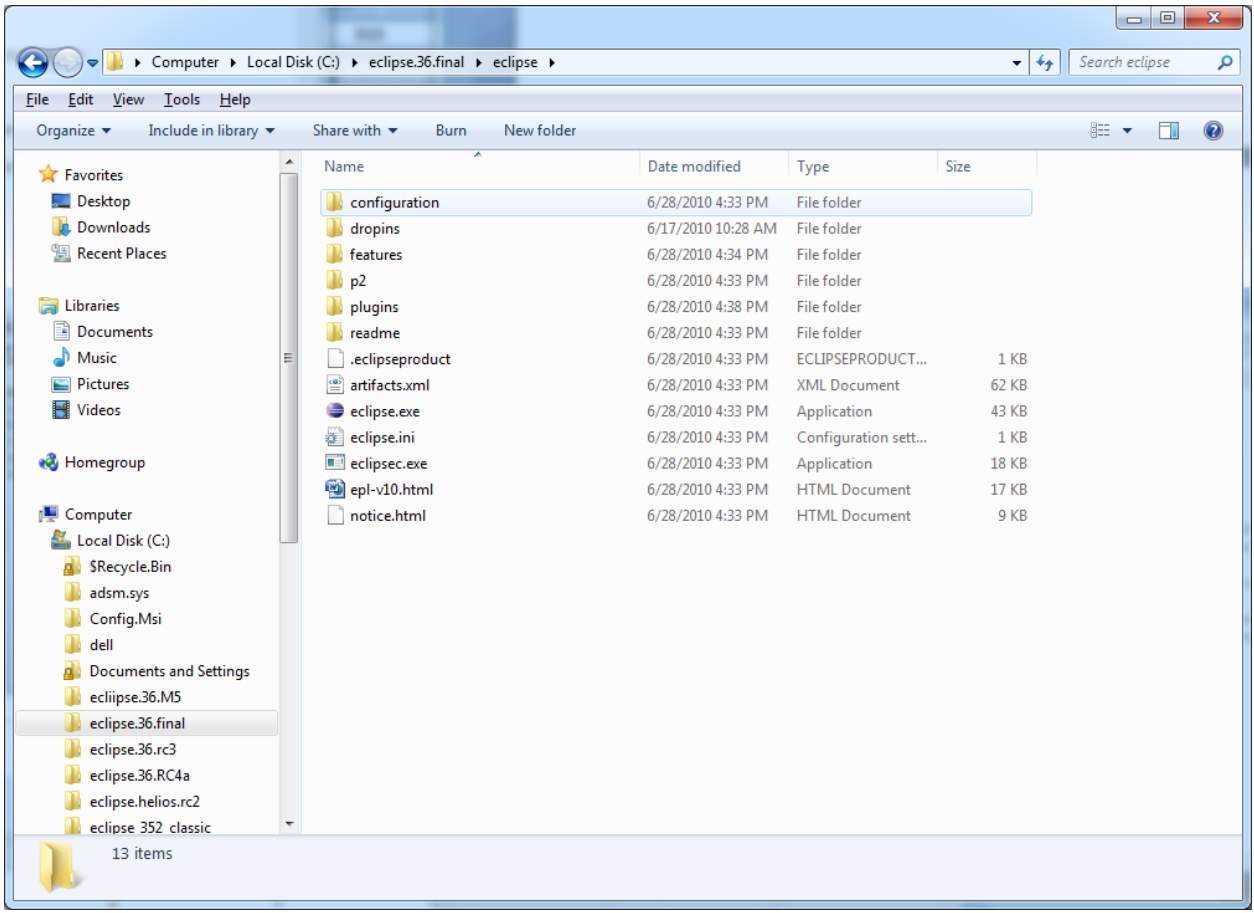

Double click on the eclipse.exe icon (or similar, depending on your operating system)

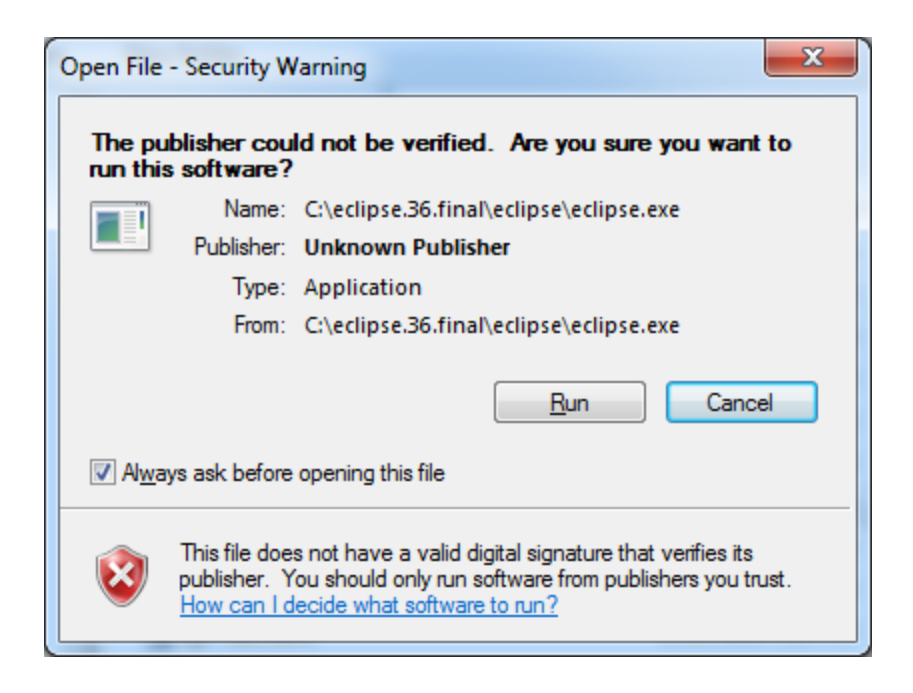

Windows will throw a flag, tell it to go ahead and run the executable –

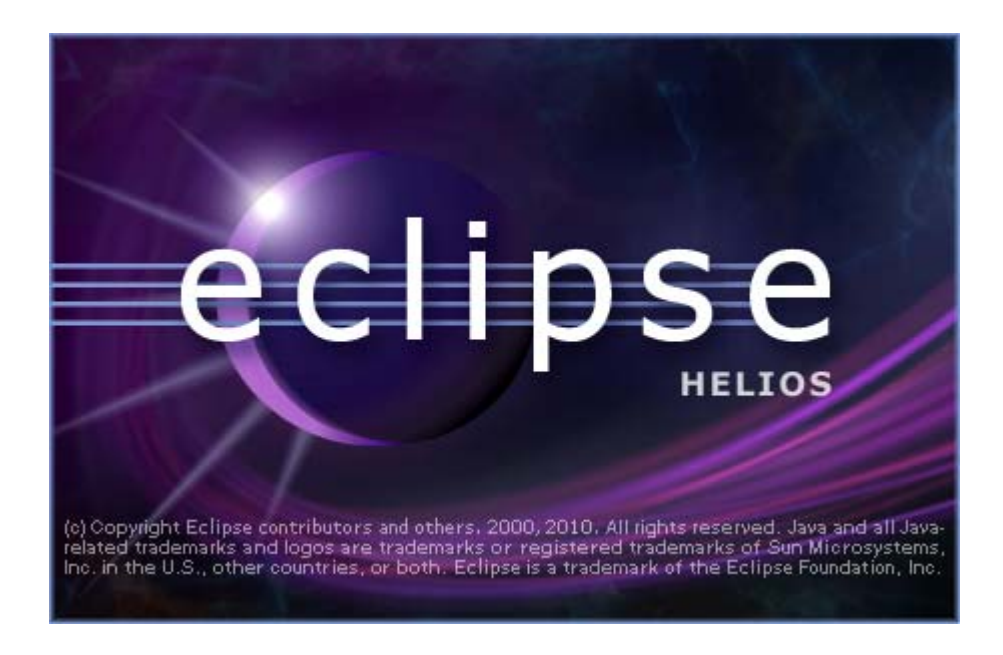

You will get an opportunity to name your workspace –

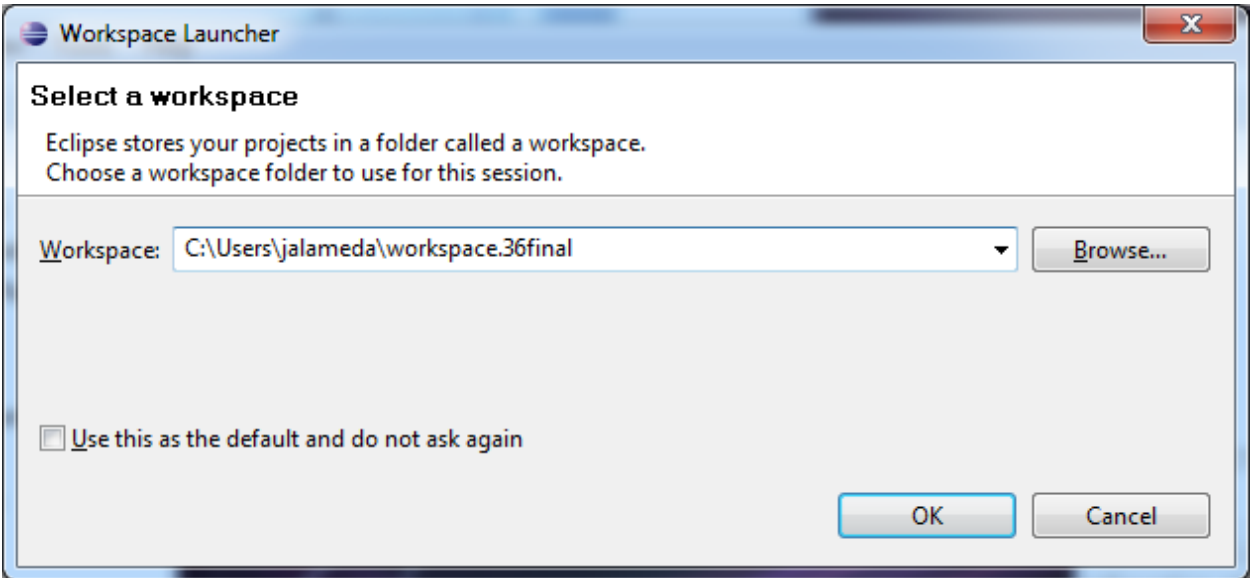

You can simply click OK if you want –

And eclipse will load

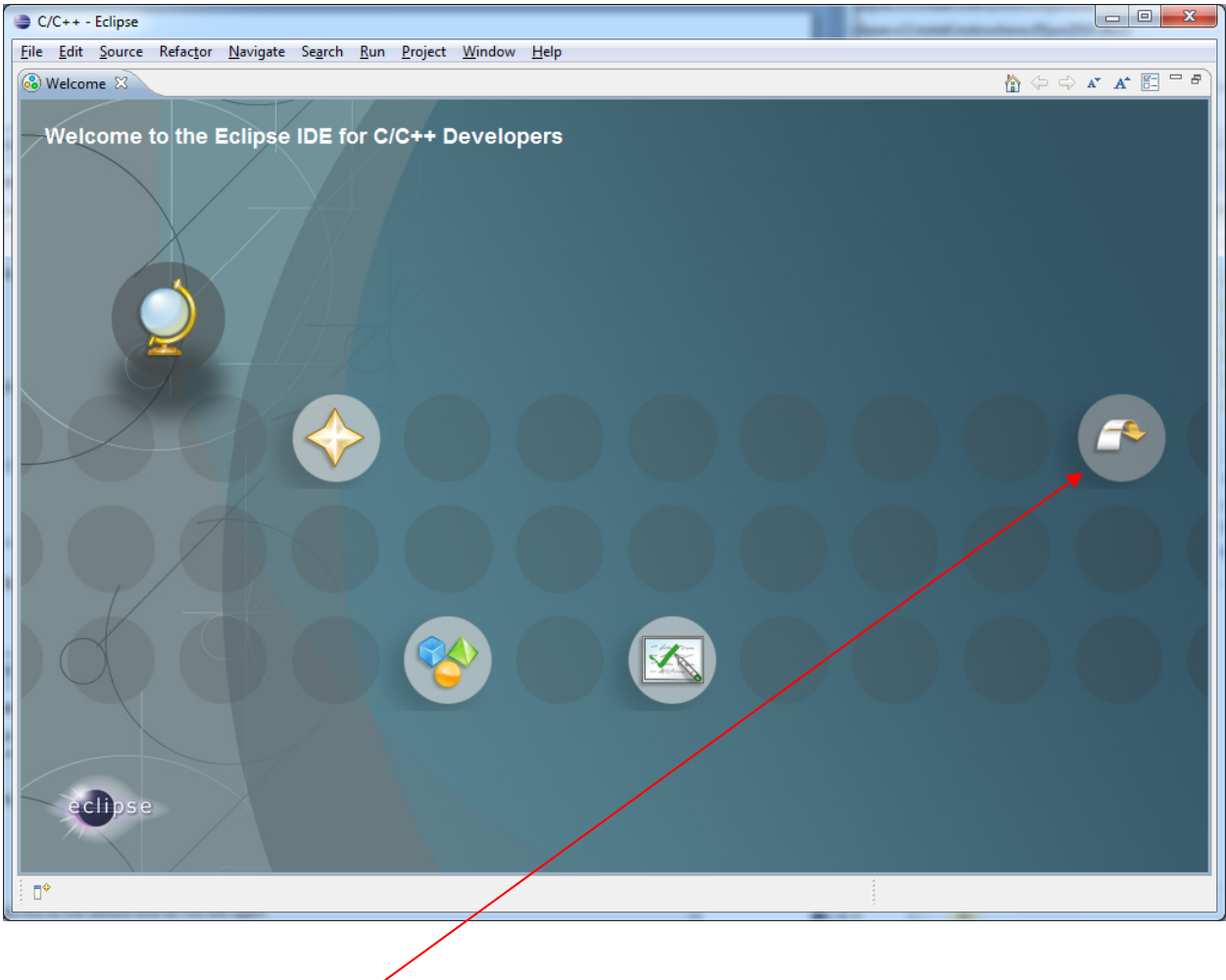

Click on the "go to workbench" icon -

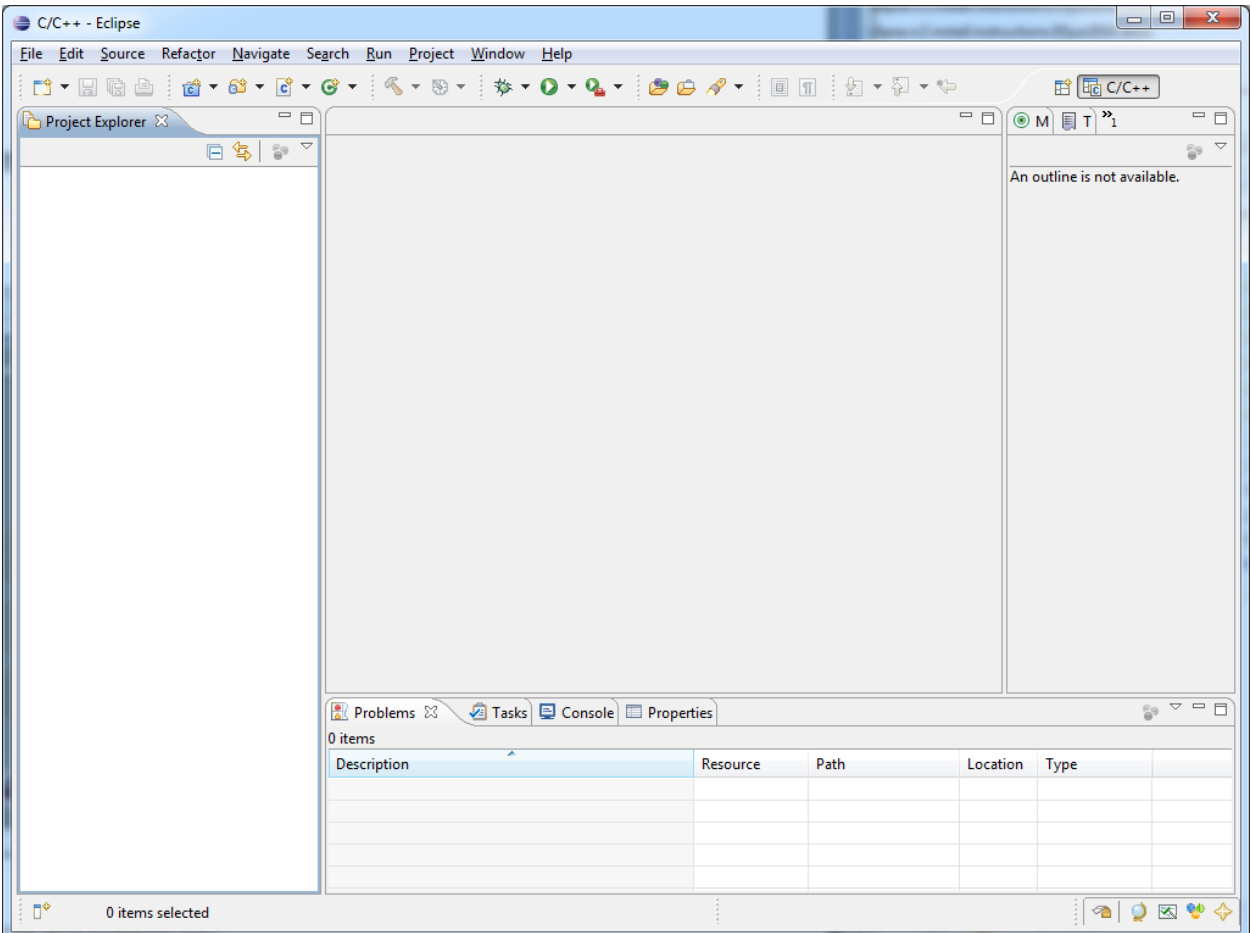

Pull down the help menu and select "install new software" –

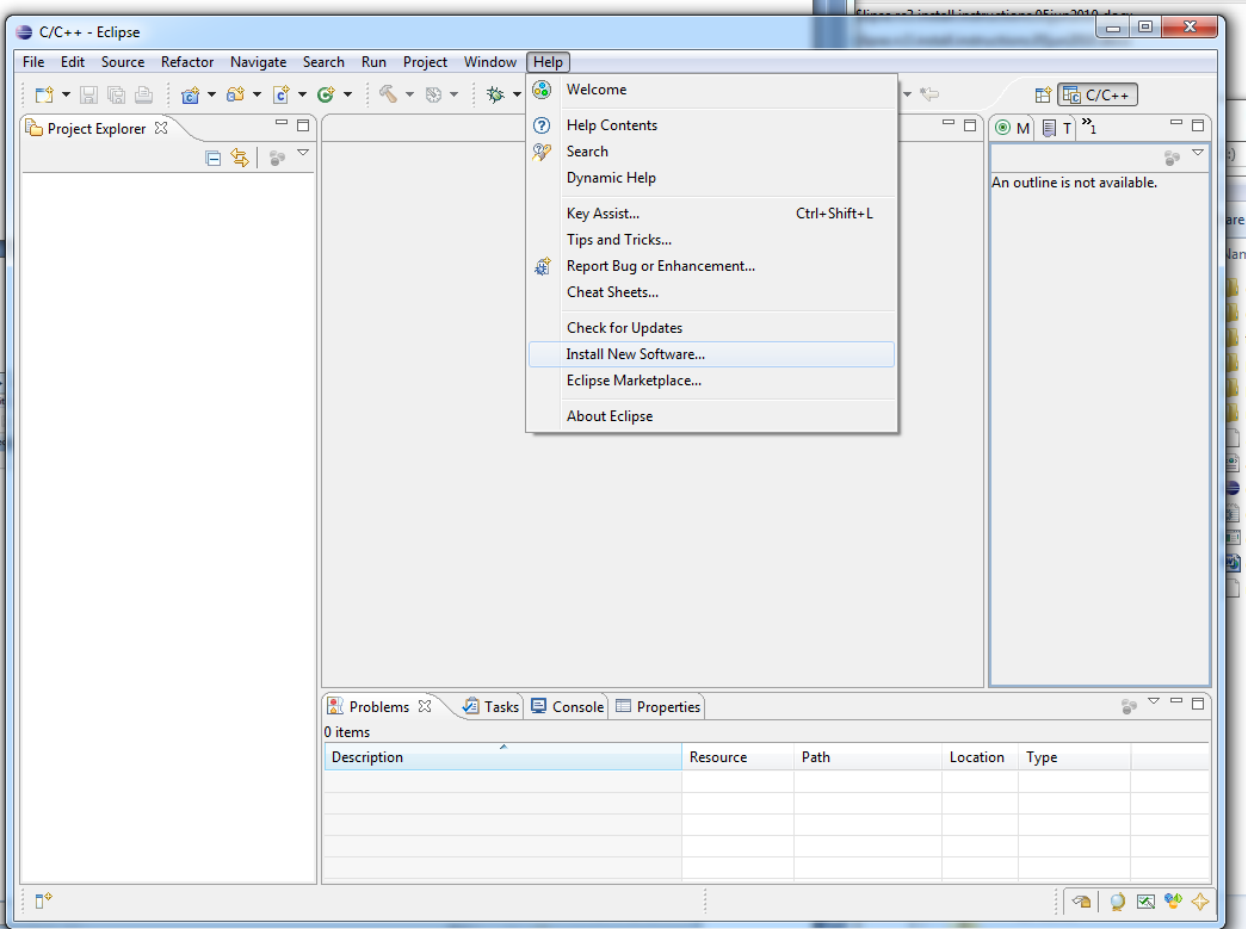

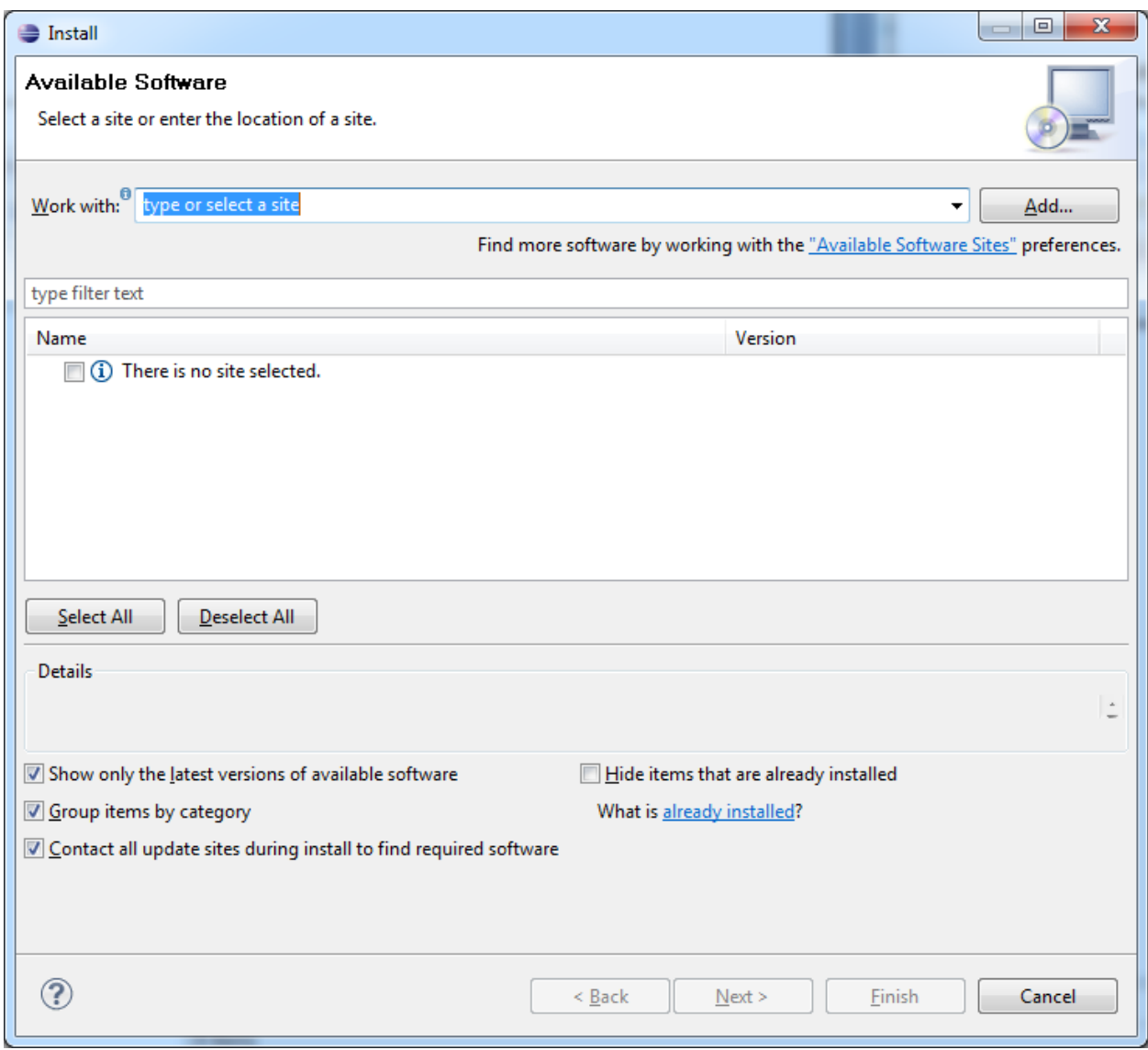

Click "Add" and add a new site - the helios Update site -

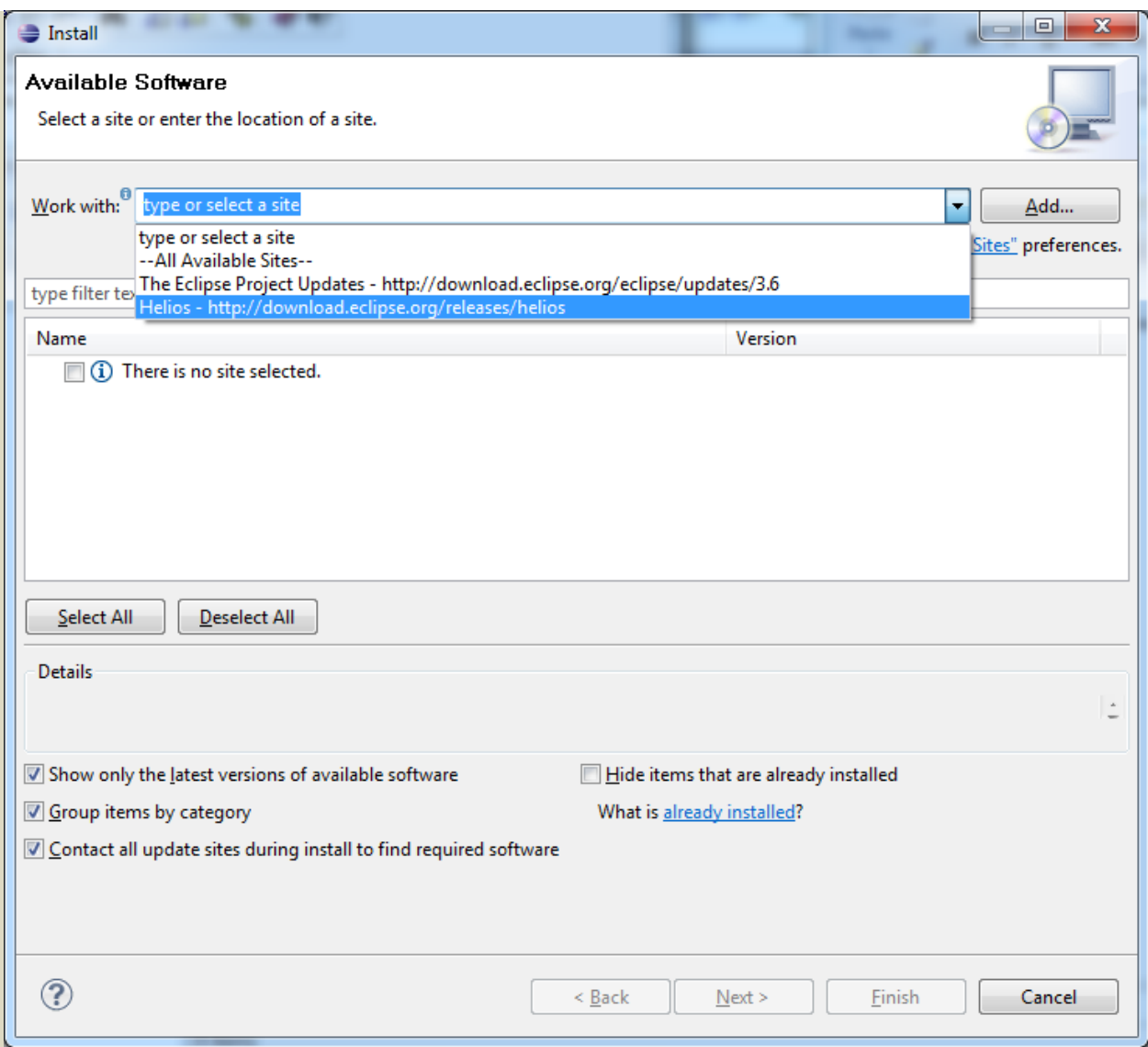

And then you will be presented a menu of eclipse components to choose from:

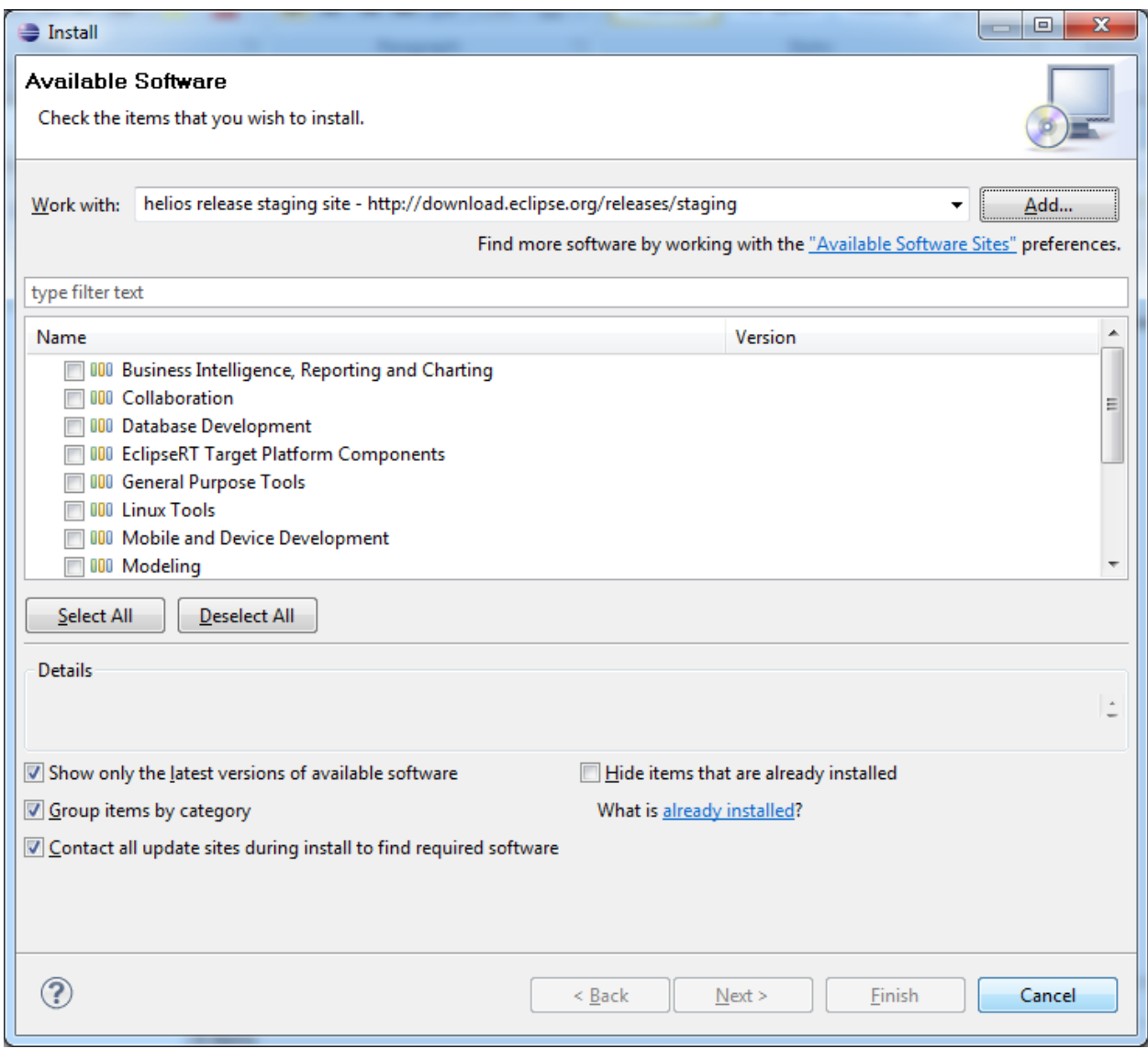

Choose the following component s‐

Open **general purpose tools (click on triangle):**

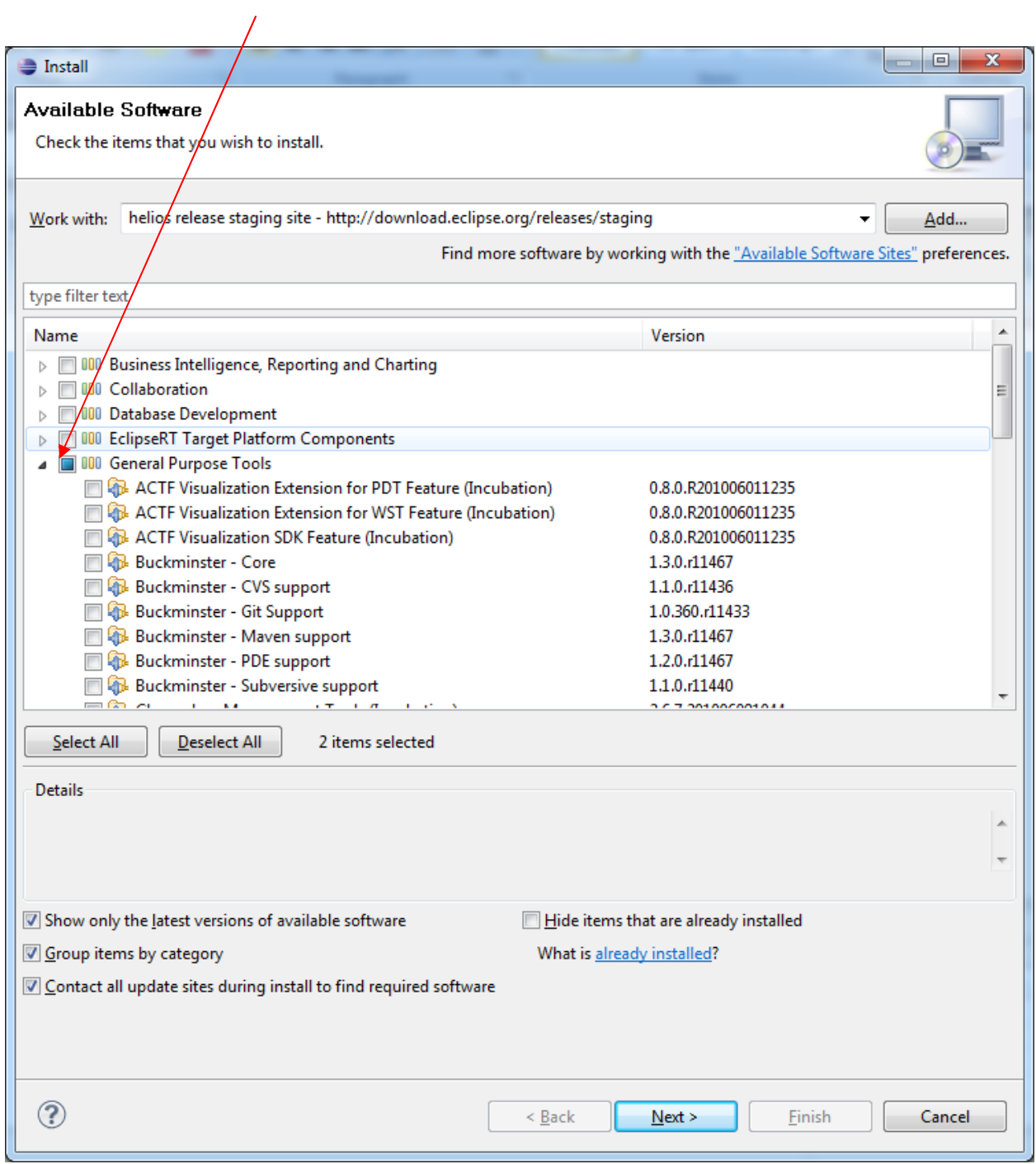

Select components under General purpose tools as shown

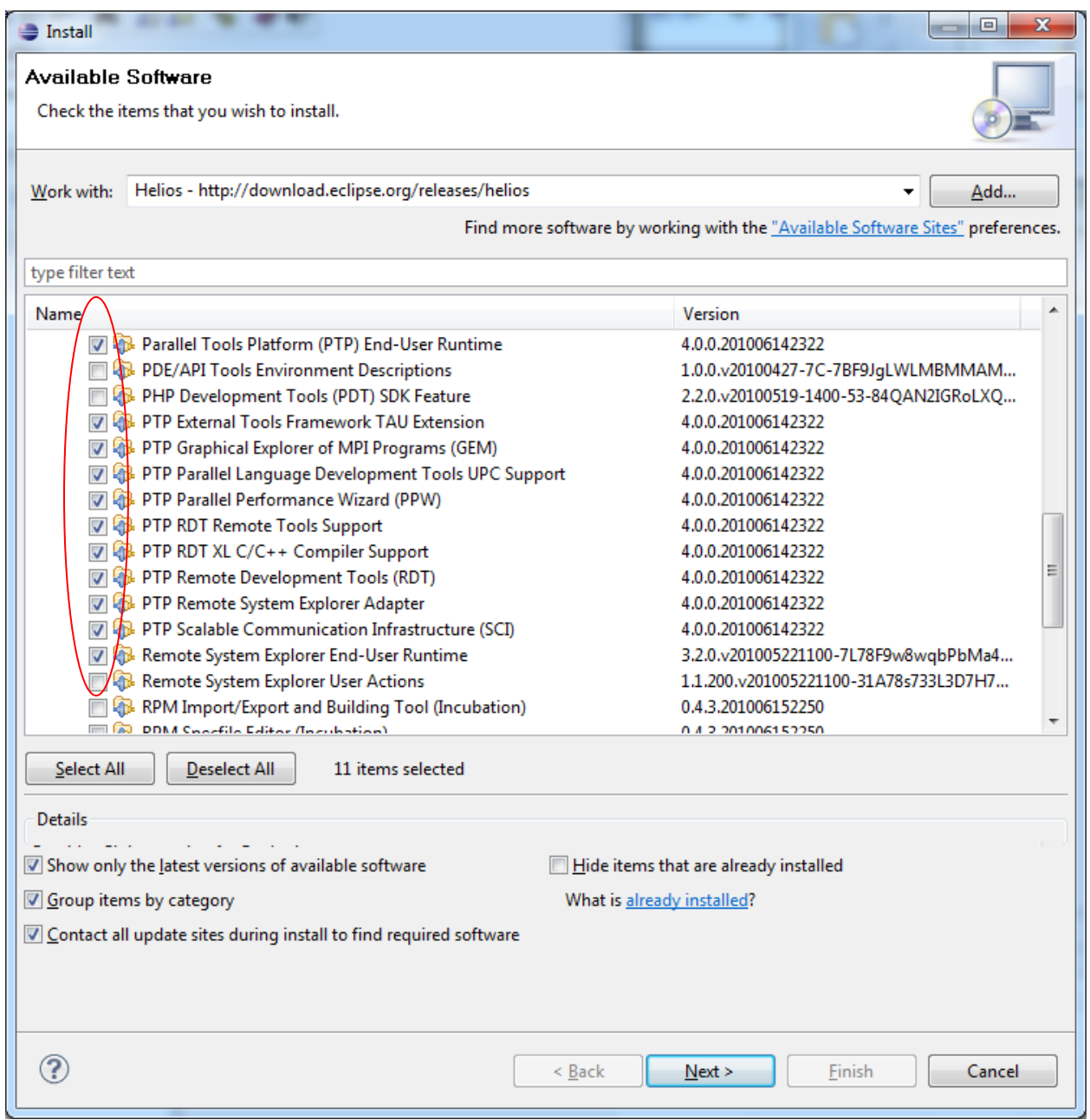

Next, scroll down to Programming Languages, and open that heading, by clicking on the triangle – Choose Fortran language support

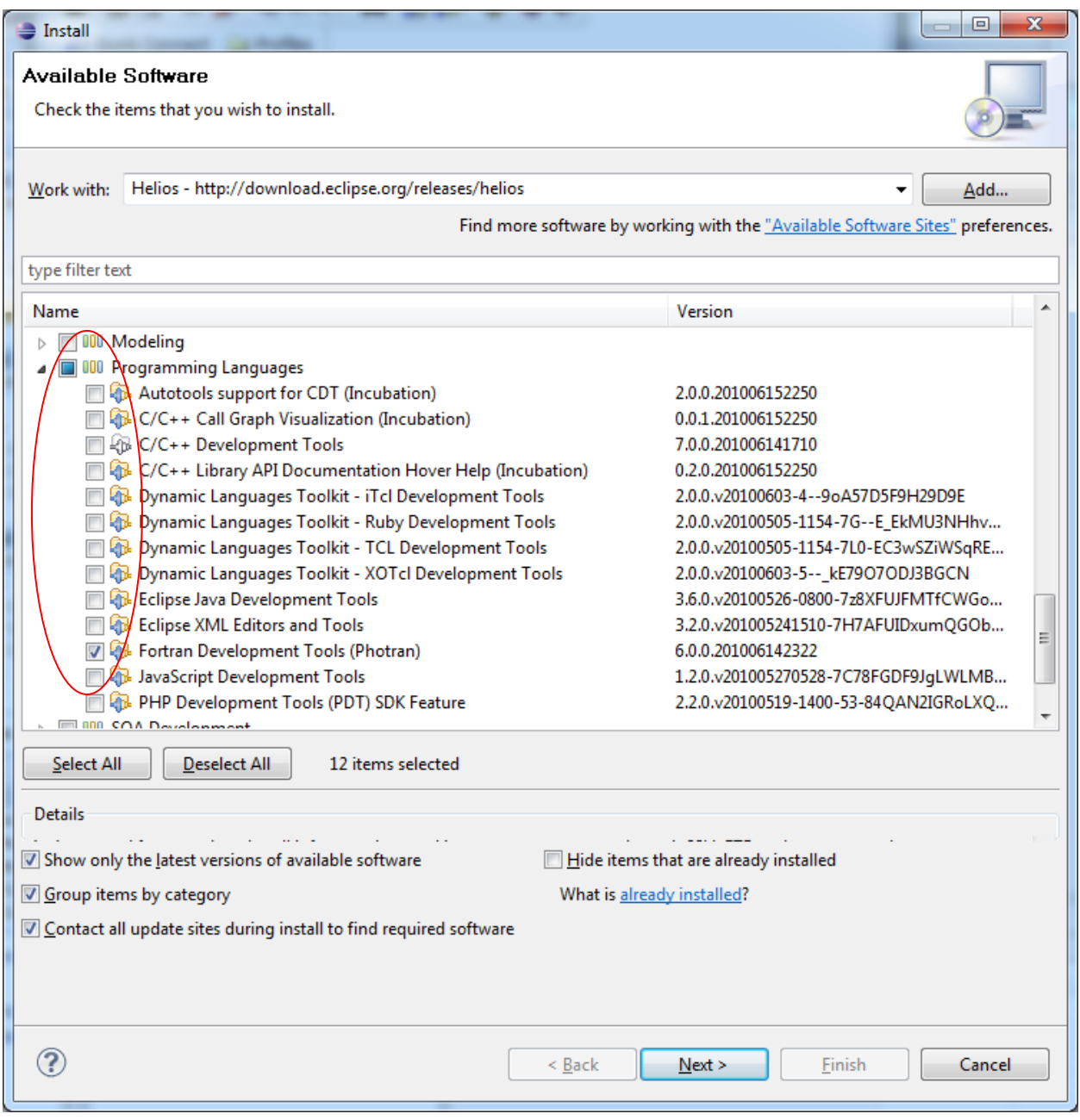

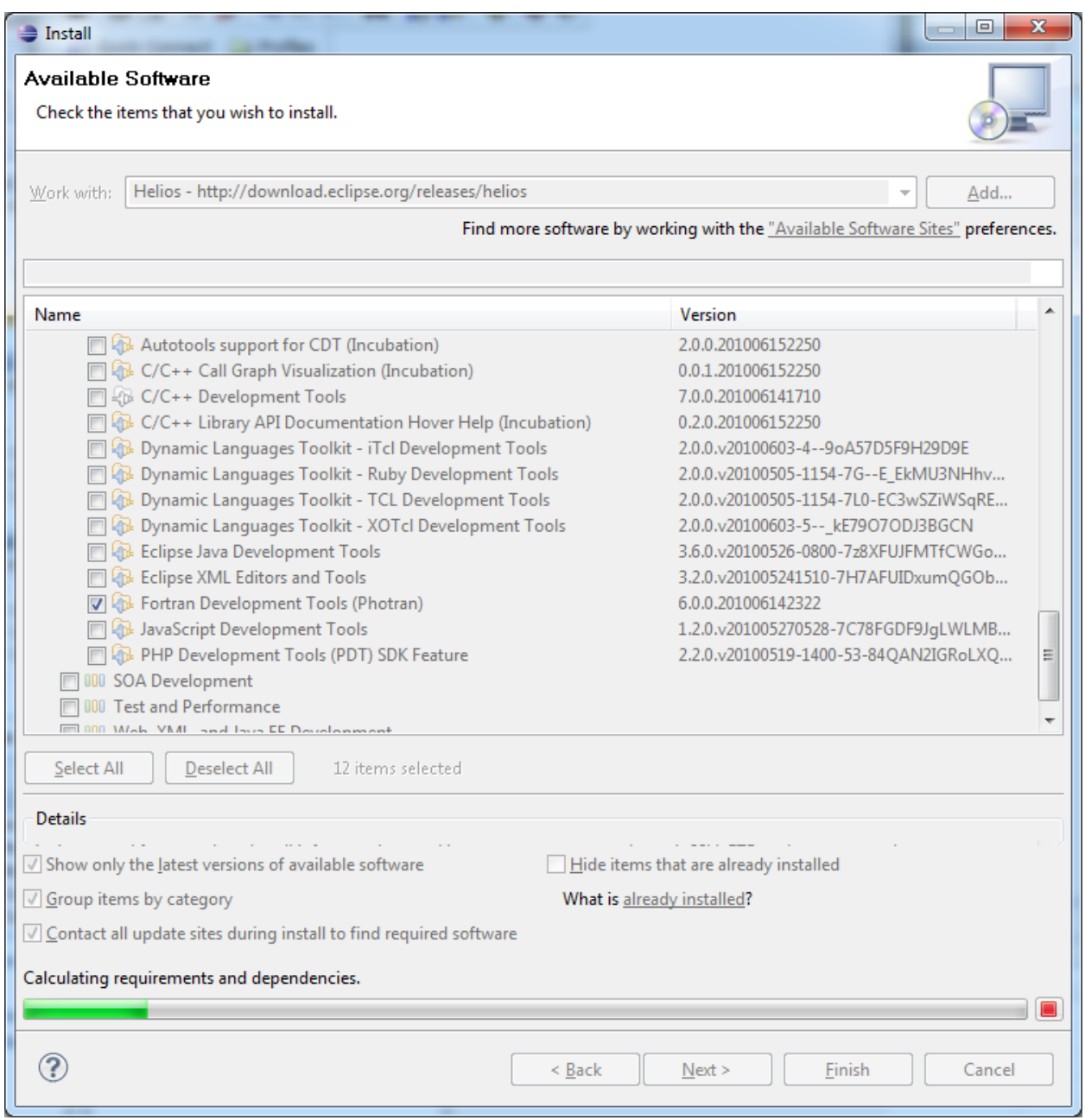

You will get a chance to review your choices:

 $\Box$  $\Rightarrow$  Install **Install Details** Review the items to be installed. Name Version Id Fortran Development Tools (Photran) 6.0.0.201006142322 org.eclipse.photran.feature.group Parallel Tools Platform (PTP) End-User Runtime 4.0.0.201006142322 org.eclipse.ptp.feature.group PTP External Tools Framework TAU Extension 4.0.0.201006142322 org.eclipse.ptp.etfw.tau.feature.group PTP Graphical Explorer of MPI Programs (GEM) 4.0.0.201006142322 org.eclipse.ptp.gem.feature.group PTP Parallel Language Development Tools UPC Support 4.0.0.201006142322 org.eclipse.ptp.pldt.upc.feature.group PTP Parallel Performance Wizard (PPW) 4.0.0.201006142322 org.eclipse.ptp.etfw.ppw.feature.group PTP RDT Remote Tools Support 4.0.0.201006142322 org.eclipse.ptp.rdt.remotetools.feature.gr... PTP RDT XL C/C++ Compiler Support 4.0.0.201006142322 org.eclipse.ptp.rdt.xlc.feature.group PTP Remote Development Tools (RDT) 4.0.0.201006142322 org.eclipse.ptp.rdt.feature.group PTP Remote System Explorer Adapter 4.0.0.201006142322 org.eclipse.ptp.remote.rse.feature.group PTP Scalable Communication Infrastructure (SCI) 4.0.0.201006142322 org.eclipse.ptp.sci.feature.group Remote System Explorer End-User Runtime 3.2.0.v20100522110... org.eclipse.rse.feature.group Size: 42,985 KB Details

 $\leq$  Back

 $Next$ 

Einish

Cancel

Select "next"

⊘

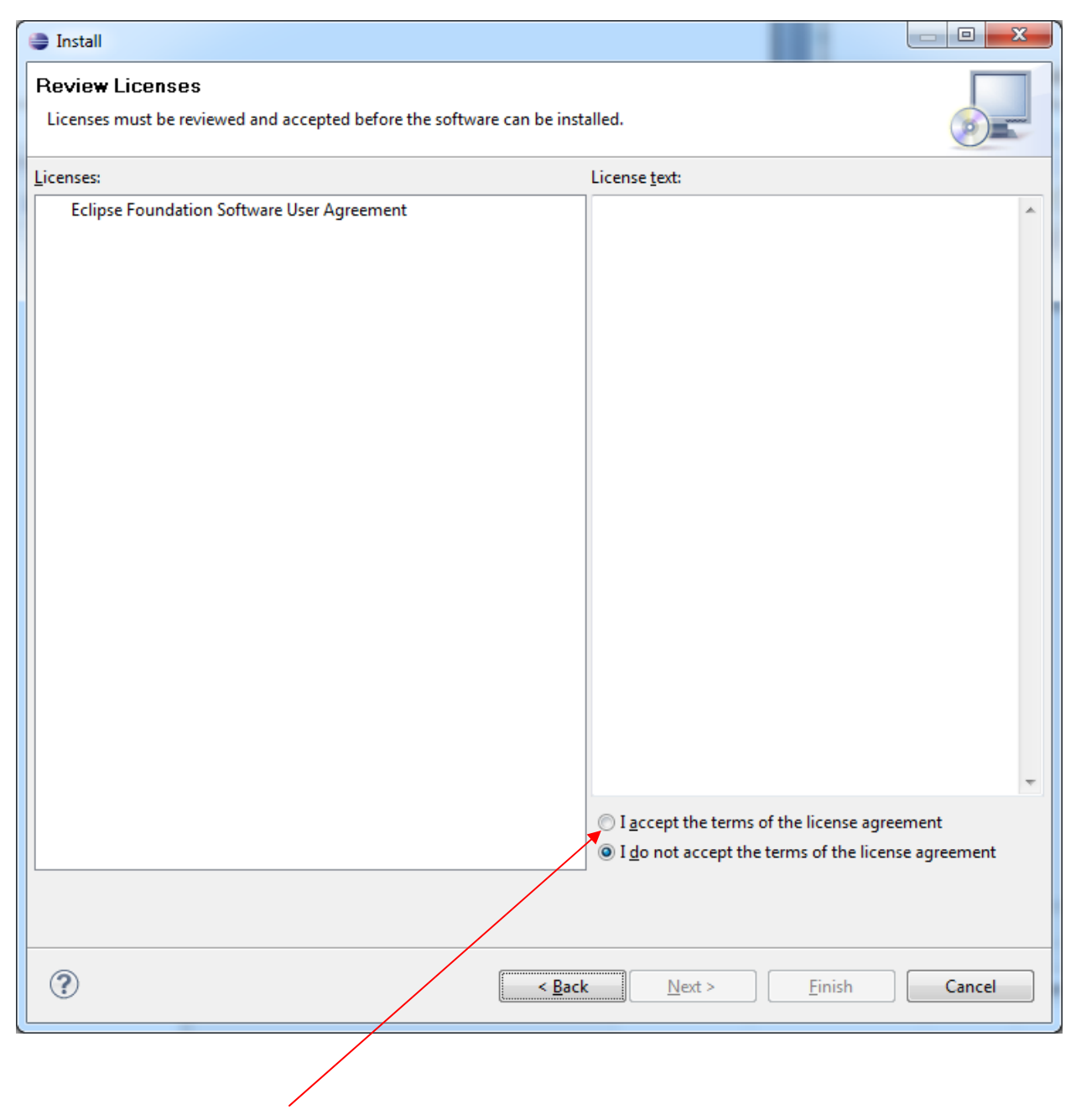

Accept the terms of the license agreement – and push finish

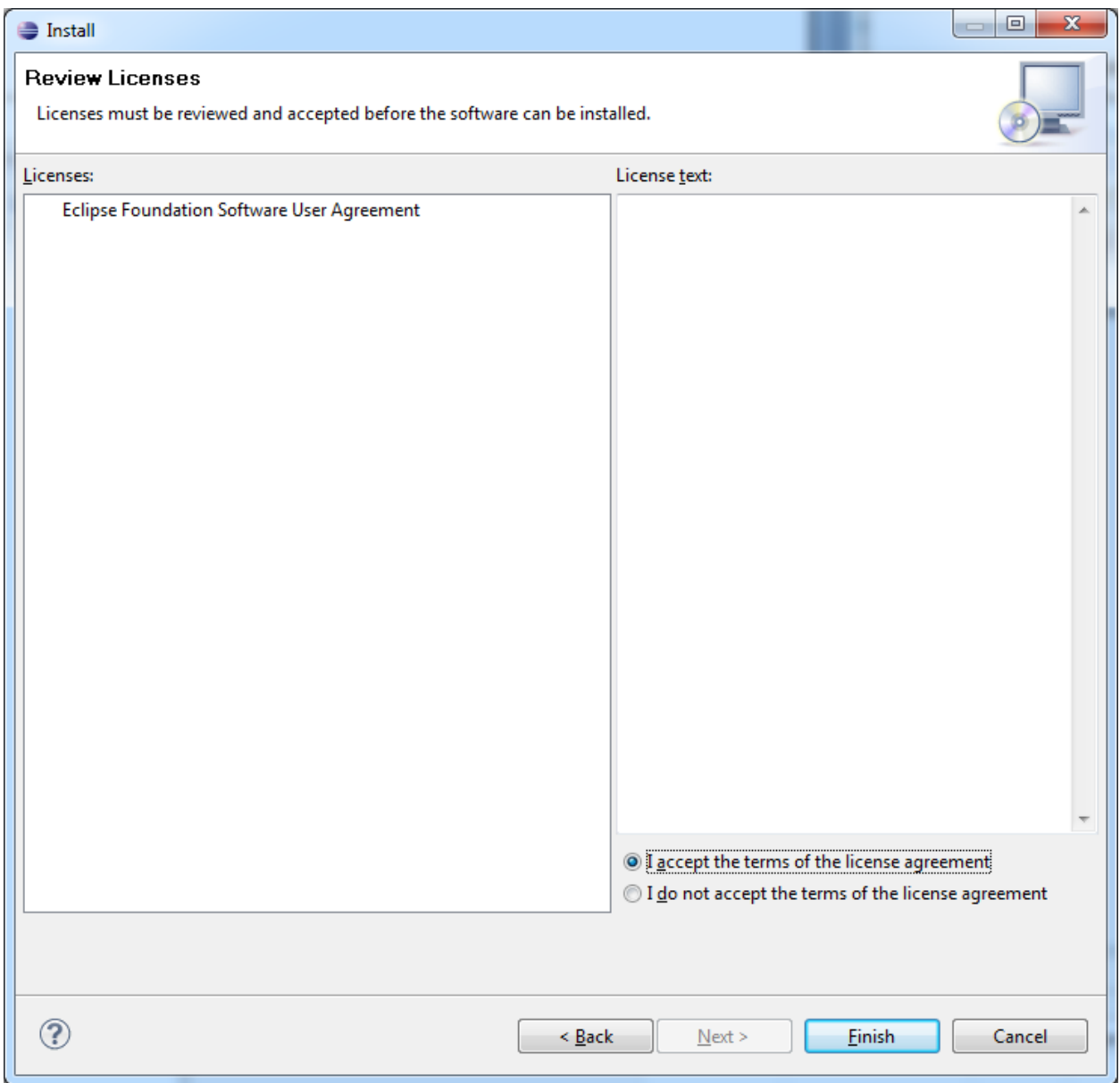

PTP and Photran will install -

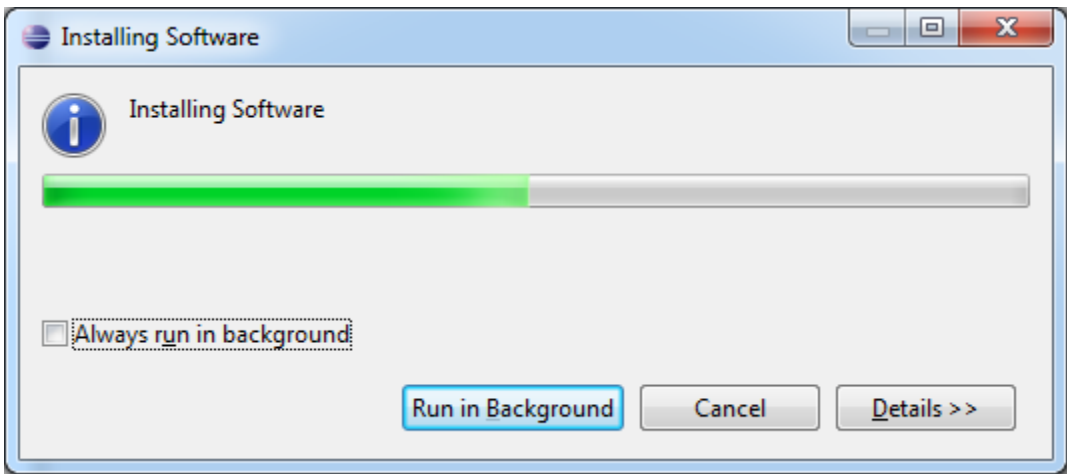

Eclipse will want to restart after the installation completes, go ahead and restart

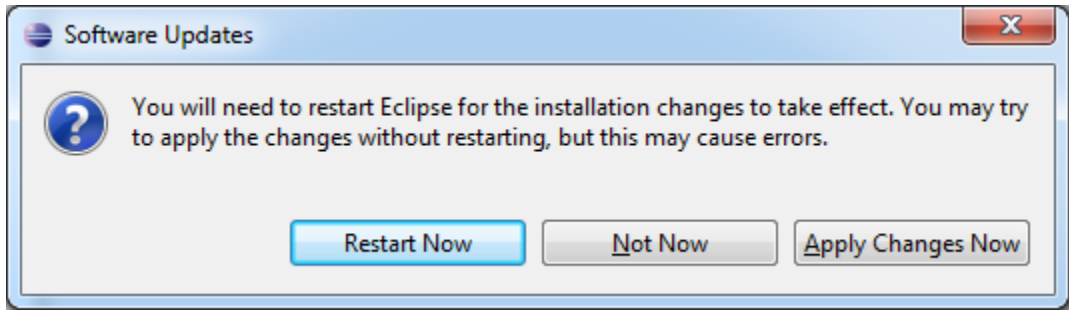

When Eclipse restarts, you will have a different splash screen - showing what you have just installed -

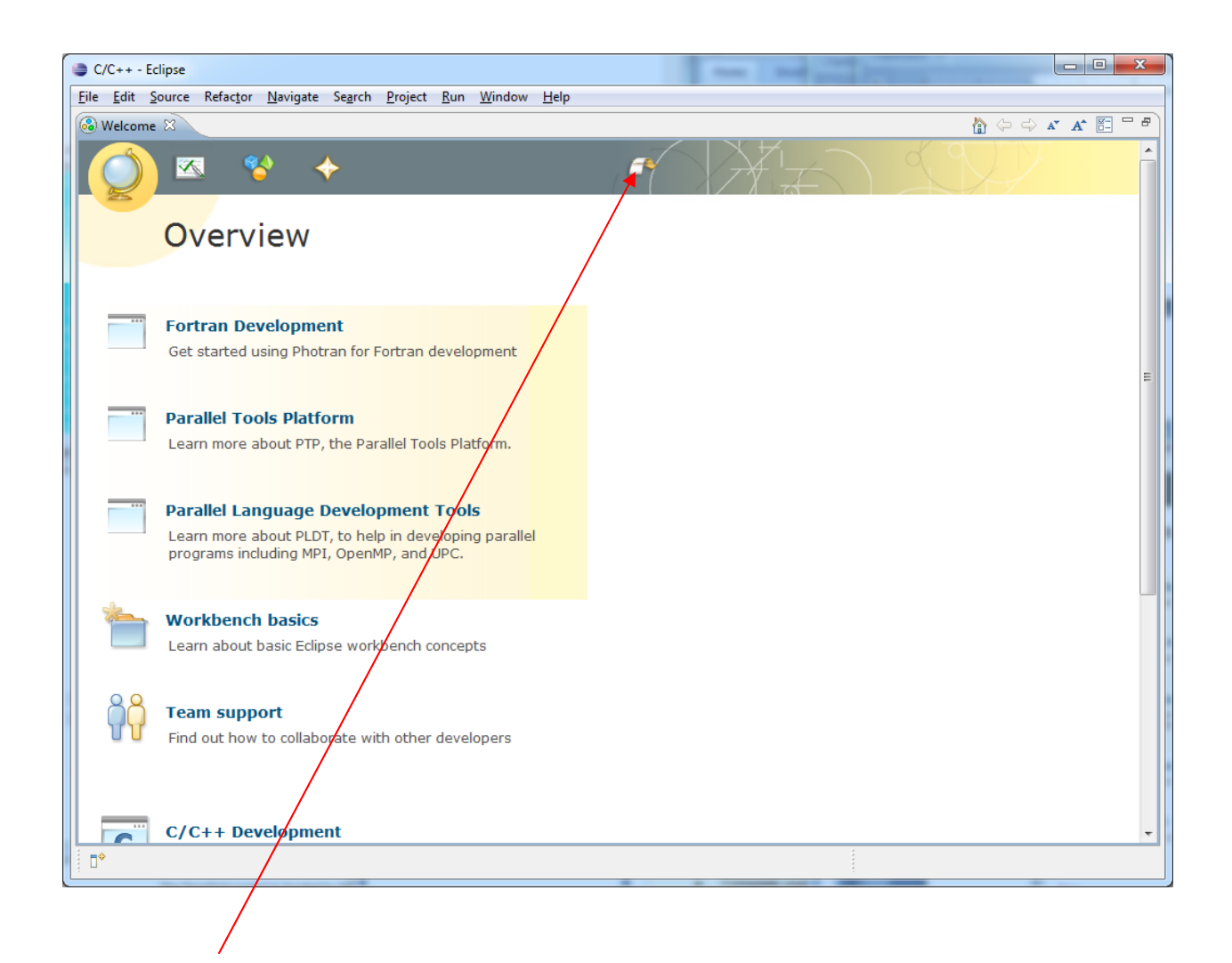

Go to the workbench again -

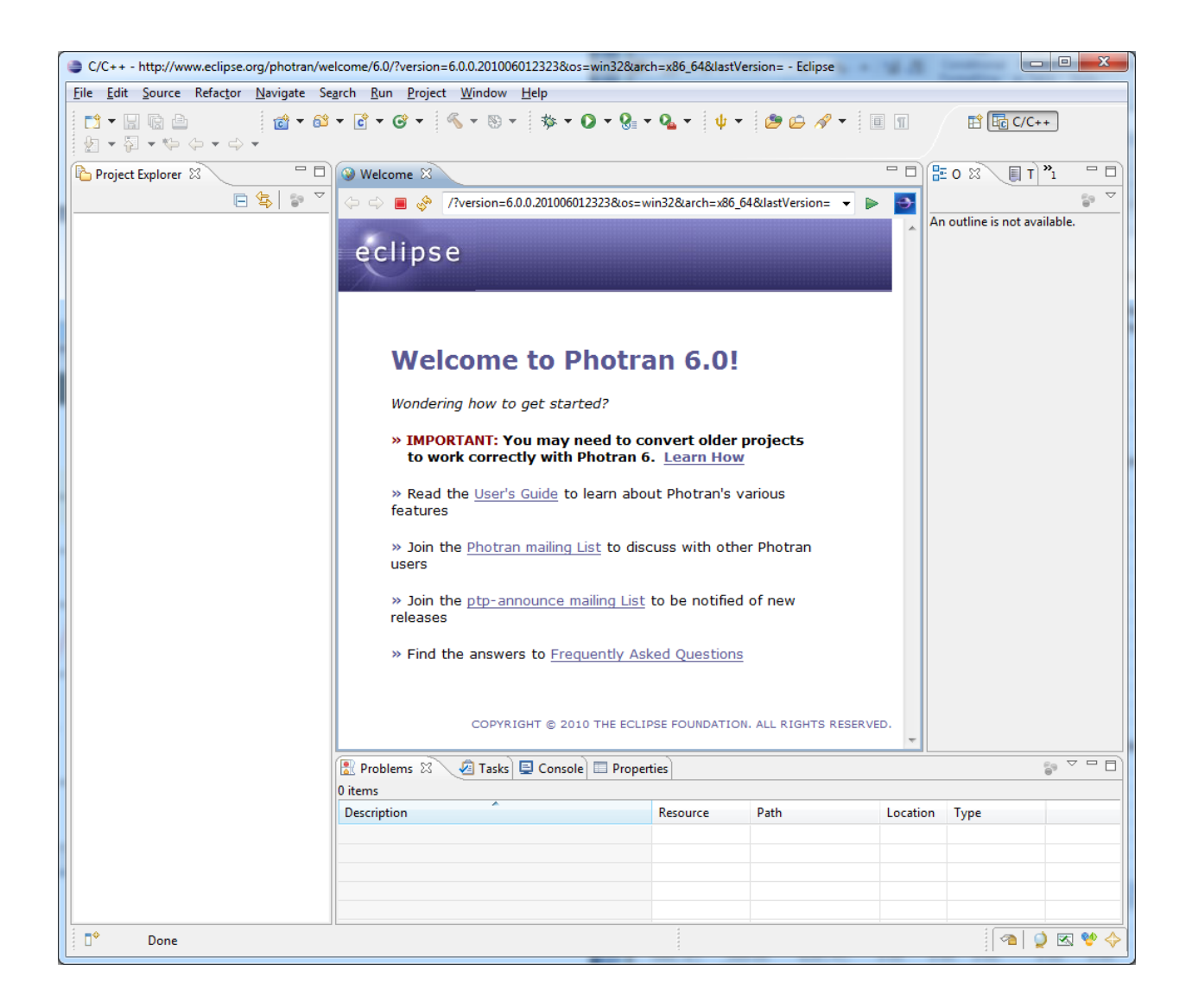

And you will see the Photran welcome screen if you installed Photran (else you will see the C/C++ editor)

Close the Welcome screen –